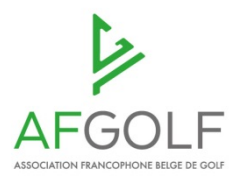

Les utilisateurs du navigateur Safari sur smartphone peuvent être confrontés à un problème d'affichage des listes de départs, des résultats,…depuis notre calendrier interactif : www.afgolf.be/calendrier-interactif

Ce problème peut être résolu en supprimant l'historique.

## **Procédure :**

• **Pour ios (iphone,…) :**

Allez dans « Réglages/ Settings », ensuite dans « Safari » et appuyez sur « Effacer Historique »

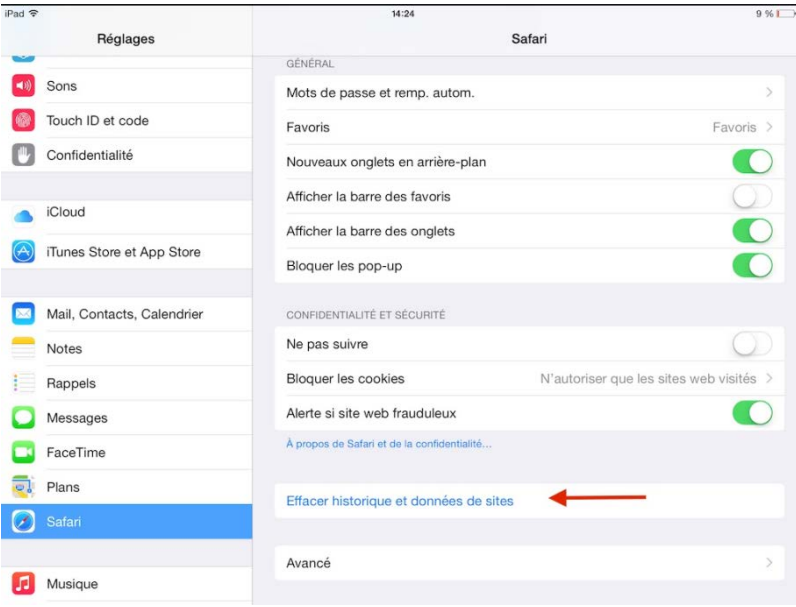

## • **Pour Android (Samsung,…) :**

Ouvrez une page Safari. Dans cette page, ouvrez le panneau des options (en haut à droite). Sélectionnez Historique. Appuyez ensuite sur « Effacer les données de navigation ».